## Westlaw NZ

## Search Terms and Connectors

Westlaw NZ supports the use of several different types of connectors. The most commonly used connectors are AND and OR. By default, if you enter multiple terms with no connectors, Westlaw NZ will automatically insert the '&' (AND) connector between each term. The connectors you can use on Westlaw NZ, their symbols and examples are listed below:

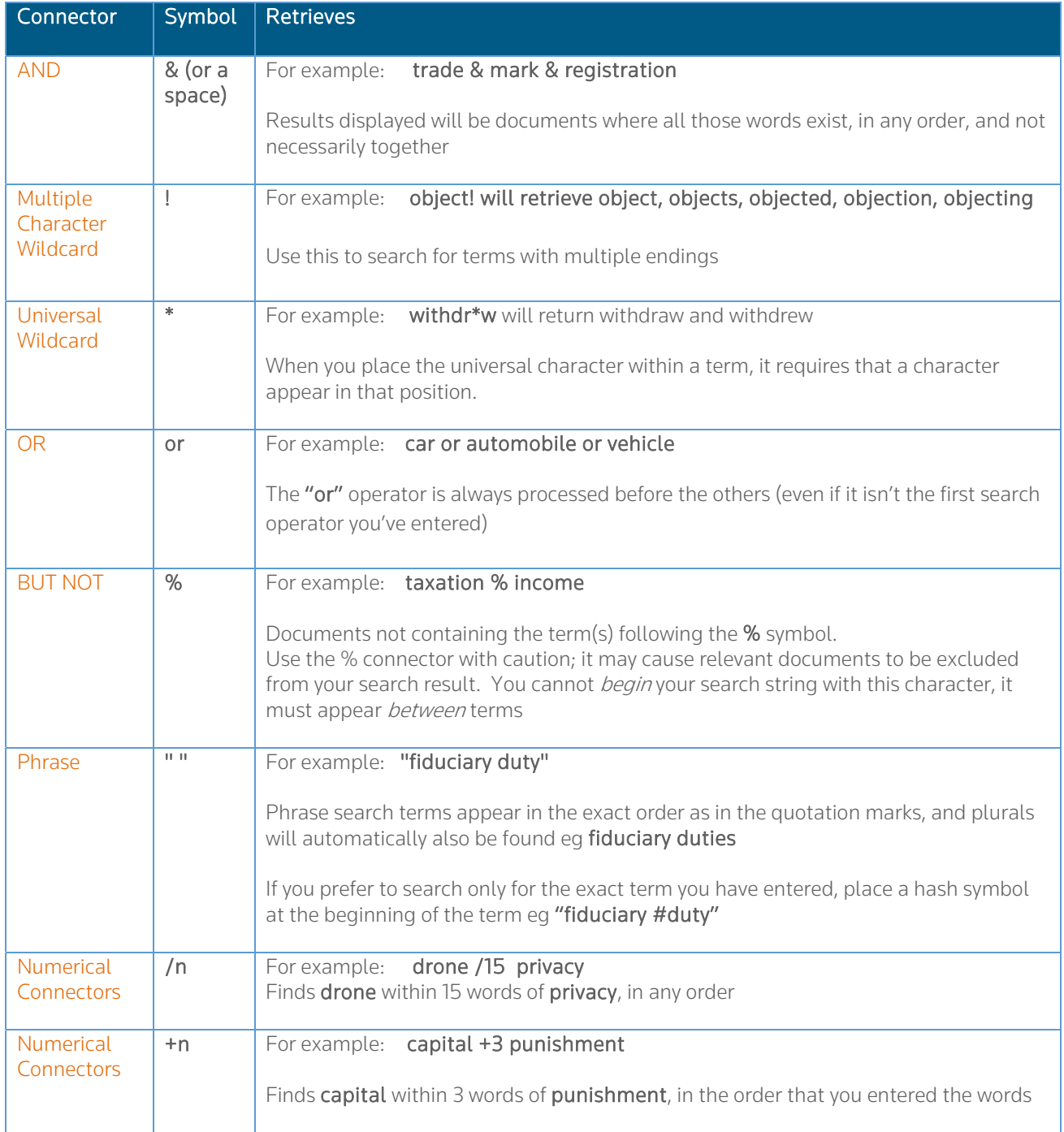

Ask a Trainer - nztrainers@thomsonreuters.com

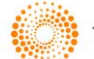

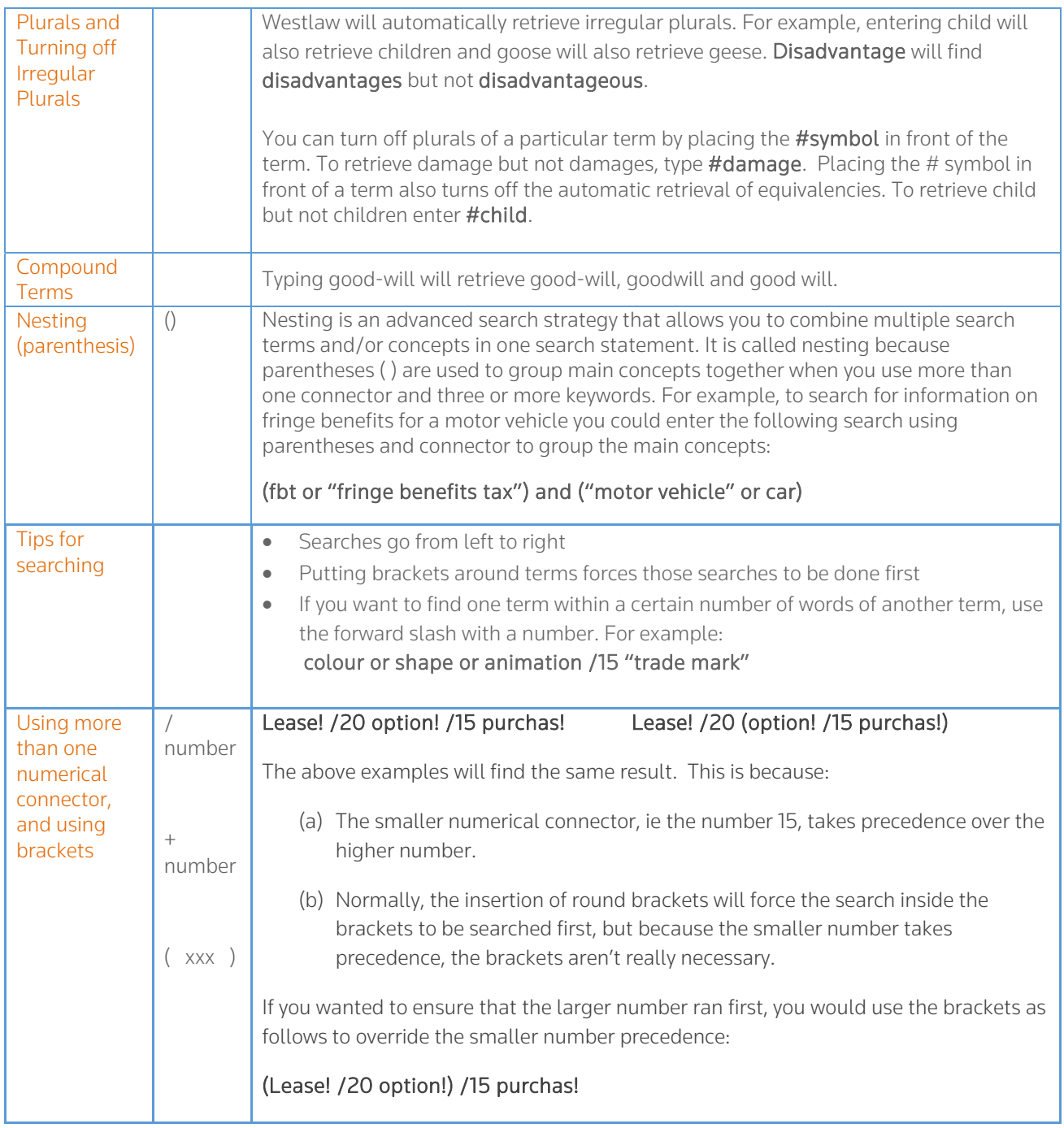

## Search examples:

- 1. You may want to find wording around the concept of "lease with option to purchase". Try the following:
	- lease option purchase this will find documents with all three words, with plurals, though not necessarily together or in the order you entered them – probably too many hits to be helpful
	- "lease with option to purchase" this will find the exact phrase, including plurals, but would not find the phrase "lease with an option to purchase"
	- leas! /12 "option to purchase" this will find lease, leases and leasing etc within 12 words of the phrase "option to purchase", including "options to purchase", but will not find variations on the words option or purchase - such as optional or purchasing or purchased
	- leas! /15 option! /20 purchas! this will find lease and option within 15 words of one another, and then find both those words within 20 of purchase. Variations of each word will be included
- 2. You may want to find wording around the concept of cancellation period for out-of-time contracts. Try the following:
	- cancellation period contract this will find documents with all three words, with plurals, though not necessarily together or in the order you entered them – probably too many hits to be helpful
	- "cancellation period" "out-of-time" this will find the exact phrases, including plurals this search is somewhat limiting. The hyphens are not strictly necessary - Westlaw NZ will find those words anyway
	- contract! / 25 cancel! "out of time" this will find contract and cancel within 25 words of one another, including variations, as well as the phrase "out of time"
- 3. You're interested in finding legislation or case law about removal of party walls. As this is primarily a property matter, you could try the following:
	- From the home page, tick the box beside the Property practice area
	- $\bullet$  Into the free text field on the home page, enter "party wall" /25 remov! click search
	- From the filters in the left pane, tick the plus symbol beside Content Type to see what type of content the results cover - click the content you'd like to look at
	- The terms you searched for will appear within 25 of one another, and will be highlighted so you can see them in context